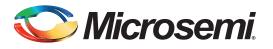

# **Table of Contents**

| Purpose                      |
|------------------------------|
| Introduction                 |
| References                   |
| Design Requirements          |
| Design Description           |
| Entering into F*F Mode       |
| Exiting from F*F Mode        |
| Hardware Implementation      |
| Software Implementation      |
| Running the Design           |
| Host PC to Board Connections |
| USB Driver Installation      |
| Run the Design Steps         |
| Conclusion                   |
| Appendix A: Design Files     |
| List of Changes              |

### **Purpose**

This application note describes how to set different user defined settings during the design time using the Libero<sup>®</sup> System-on-Chip (SoC) software. It also describes how to enter Flash\*Freeze (F\*F) mode using the System Services through ARM<sup>®</sup> Cortex<sup>®</sup>-M3 firmware, using SoftConsole, and exiting from F\*F mode using different mechanisms such as external I/Os events and/or RTC time-out event.

# Introduction

SmartFusion<sup>®</sup>2 system-on-chip (SoC) field programmable gate array (FPGA) devices provide an ultra-low static power solution through F\*F technology. Entry into F\*F mode retains all the static random-access memory (SRAM) and registers information and F\*F exit mode achieves rapid recovery to Active mode.

One of the system controller's functions in the SmartFusion2 device is to handle the System Services requests through the communication block (COMM\_BLK). The system services are grouped into different services. Refer to the

*UG0450: SmartFusion2 SoC and IGLOO2 FPGA System Controller User Guide* for more details. The SmartFusion2 device enters into F\*F mode by using the F\*F services request that the System Controller provides. Some of these options need to be set by the user during the design time, such as the clock source to be used as the standby clock source for the microcontroller subsystem (MSS) during F\*F mode. Furthermore, the fabric SRAM state can also be defined during F\*F mode.

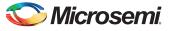

The fabric SRAM state during F\*F can either be "Sleep" or "Suspend". In Suspend mode, the large SRAM (LSRAM) and micro SRAM (uSRAM) contents are retained. It means, when the device exits F\*F mode, the content of the SRAMs is not lost. In Sleep mode, the LSRAM and uSRAM contents are not retained. The standby clock source for the MSS during F\*F and the state are configured in the F\*F hardware settings in Libero SoC.

There are different ways to exit from F\*F mode. Exit from F\*F mode can be initiated by internal timed events, such as a real-time counter (RTC) event or external I/O events (either transitions or pattern matching on I/Os). The state and the role that I/Os play during F\*F mode must be specified during the design time using the Libero SoC. There are three different settings available. These settings are categorized as the I/O state in F\*F mode, I/O availability in F\*F mode, and I/O role in exiting from F\*F mode. Depending on the type of the I/O, some or all of those options may not be available. Refer to the UG0444: SmartFusion2 and IGLOO2 Low Power Design User Guide for more details.

Managing the MDDR, FDDR, or SERDES before and after F\*F mode, power measurements, or using fabric master option to enter into F\*F mode are not discussed in this document.

# References

The following list of references is used in this document. The references complement and help in understanding the relevant Microsemi<sup>®</sup> SmartFusion2 SoC FPGA device features and flows that are demonstrated in this document.

- UG0450:SmartFusion2 SoC and IGLOO2 FPGA System Controller User Guide
- UG0444: SmartFusion2 and IGLOO2 Low Power Design User Guide
- AC392: SmartFusion2 SoC FPGA SRAM Initialization from eNVM
- UG0594: M2S090TS-EVAL-KIT SmartFusion2 Security Evaluation Kit User Guide

# **Design Requirements**

Table 1 shows the design requirements.

| Design Requirements                  | Description                         |  |
|--------------------------------------|-------------------------------------|--|
| • .                                  | Description                         |  |
| Hardware Requirements                |                                     |  |
| SmartFusion2 Security Evaluation Kit | M2S090TS-EVAL-KIT                   |  |
| Host PC                              | Any 64-bit Windows Operating System |  |
| Software Requirements                | · ·                                 |  |
| Libero SoC                           | v11.6                               |  |
| SoftConsole                          | v3.4 SP1                            |  |
| FlashPro programming software        | v11.6                               |  |
| Host PC Drivers                      | USB to UART drivers                 |  |

#### Table 1 • Design Requirements

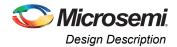

# **Design Description**

The design example consists of the MSS, a counter, SRAM wrapper logic, IP cores (CoreAHBLite, CoreAHBToAPB3, CoreResetP, and CoreAPB3), and fabric CCC (FCCC). The IP cores along with the SRAM wrapper are used to initialize the fabric SRAM by moving data from the embedded nonvolatile memory (eNVM) to the fabric SRAM through FIC\_0 AHB master interface. A Data Storage client is defined in the eNVM with the data to be written to the SRAM. This is used to demonstrate the state of the fabric SRAM content after exiting from F\*F mode. Refer to the

AC392: SmartFusion2 SoC FPGA SRAM Initialization from eNVM for more details on how to use eNVM to initialize fabric SRAMs. The CoreResetP handles the sequencing of reset signals in the device. Refer to the CoreResetP Handbook for more details on this core.

Using the System Builder, the MSS is configured to use one UART interface (MMUART\_1), MSS clock condition circuit (MSS\_CCC), the RTC to generate the RTC interrupt event to wake up the device, and one instance of the fabric interface (FIC\_0). The FIC\_0 interface is configured to use the master interface with AHB-Lite (AHBL) interface type. The MMUART\_1 is used as an interface for reading and writing to the HyperTerminal and is clocked by PCLK1 on the APB bus1 (APB\_1). PCLK1 is derived from the

Cortex-M3 processor and MSS main clock (M3\_CLK). Refer to the top-level block diagram in Figure 1 on page 4. The M3\_CLK, FIC\_0\_CLK, and APB\_1\_CLK are configured as 100 MHz clocks generated from the MSS\_CCC.

In Active mode (non F\*F), the MSS\_CCC is configured to be sourced from the FPGA fabric through the CLK\_BASE port. The FCCC is configured to provide the 100 MHz CLK\_BASE reference. The on-chip 50 MHz oscillator is the reference clock source for the FCCC. The output of a counter is connected to a set of light-emitting diodes (LEDs) to monitor the state of the fabric while entering and exiting F\*F mode. The LEDs ports assignments are shown in Table 2.

| Counter Output | Package Pin |
|----------------|-------------|
| LED_1          | H5          |
| LED_2          | H6          |
| LED_3          | J6          |
| LED_4          | H7          |

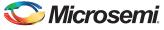

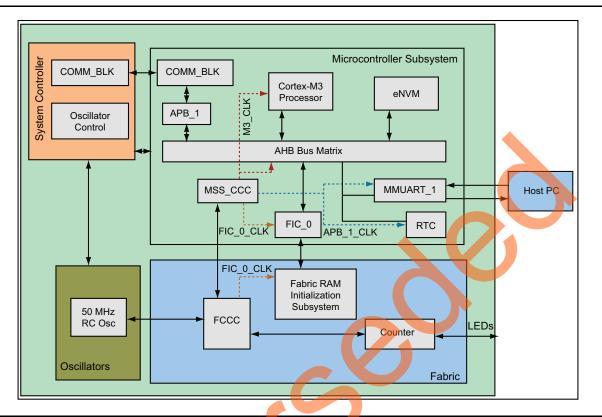

Figure 1 shows the top-level block diagram shows the main blocks used in the design.

Figure 1 • Top-Level Block Diagram of the Design

#### Entering into F\*F Mode

Entering into F\*F mode is done through the System Services using software drivers. System Services are requested, through firmware drivers, by sending a command byte describing the function to be performed followed by command specific sub-commands and/or data. The F\*F service requests the System Controller to execute the F\*F entry sequence. When the F\*F service begins execution, the System Controller informs the MSS by sending a command byte E0H that F\*F shutdown is imminent. The service is stalled until this command byte can be accepted by the COMM\_BLK FIFO. If a new service request is received while servicing another request, the new service request is immediately aborted. Refer to the "Flash\*Freeze Service" section in the

UG0450: SmartFusion2 SoC and IGLOO2 FPGA System Controller User Guide for more details.

As the F\*F system service command is initiated, the System Controller disables the fabric, each eNVM block, or the MSS PLL circuit. All these options are available as part of the firmware System Services driver function MSS\_SYS\_flash\_freeze(), which is part of the mss\_sys\_services driver. Refer to the "Software Implementation" section on page 10 for more details.

#### **Exiting from F\*F Mode**

Exiting from F\*F mode can be initiated by external I/Os events or by an RTC event. User I/Os (MSIO, MSIOD, or DDRIO) that are single-ended inputs can participate in the F\*F exit in two ways.

- I/O Activity: Force F\*F exit up on an activity (Wake\_On\_Change)
- I/O Signature: Force F\*F exit up on a signature (Wake\_On\_1/Wake\_On\_0) match in which the I/O participates with other I/Os to trigger F\*F exit. This is a logical AND behavior where all I/Os must meet the Low Power Exit settings.

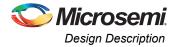

The external I/O events are specified during the design time using the I/O Editor in the Libero SoC software. Only input I/Os participate in the F\*F exit event.

Note: The Wake\_On\_Change is a logical **OR** behavior with I/Os that are set as Wake\_ON\_1 /Wake\_ON\_0. This means that to wake from F\*F, it must be {(All Wake-on-0 **ANDed**) **ANDed** with (All Wake-on-1 **ANDed**)} **ORed** with (All Wake-on-Change ORed).

#### I/O Activity

In I/O Activity mode, an input I/O can be selected to be part of a transition. The value at the pin of the activity I/O is latched before going to Low Power mode. When a change happens on the configured I/O, the device wakes up from F\*F mode. The change can either be 1-to-0 or 0-to-1. This option is equivalent to the "Wake\_On\_Change" option in the I/O Editor. This can be set on more than one I/O. The Wake\_On\_Change is a logical **OR** behavior with other I/Os that are set as Wake\_On\_Change.

#### I/O Signature

Any input I/O can be selected to be a part of a signature match value that is used to wake-up the device from F\*F mode. All the selected I/Os have to match a static predetermined value at the same time. If the configured signature values match the values at I/Os, then the device exits from F\*F mode. I/Os can be a mixture of different signature settings. An I/O can be configured to participate in the F\*F exit upon a 0-to-1 or it can be configured to participate in the F\*F exit upon a 1-to-0 transition. These options are equivalent to Wake\_On\_1 (transition from 0-to-1) and Wake\_On\_0 (transition from 1-to-0) settings in the I/O Editor in the Libero SoC software.

All other I/Os that are not participating in the F\*F exit mechanism are tristated or held to the previous state (LAST\_VALUE) before entering F\*F mode. The selection is set using **I/O state in Flash\*Freeze mode** column options in the I/O Editor using the Libero SoC, as shown in Figure 8 on page 9.

SW5 (four different dual in-line package (DIP) switches) on the Evaluation Kit board is used to demonstrate the pattern matching wake-up mechanism. Four different inputs are created in the top-level design where each input is assigned to a DIP switch, as shown in Figure 2. SW1 on the Evaluation Kit board is used to demonstrate the transition (Wake\_On\_Change) wake-up event mechanism, as shown in Figure 2.

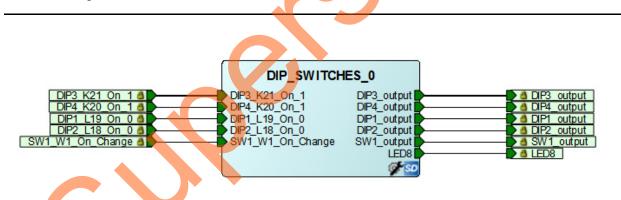

Figure 2 • DIP Switches and the SW1 Connectivity in SmartDesign

To demonstrate the RTC wake-up event mechanism, the RTC is configured in Binary mode. Refer to the "Software Implementation" section on page 10 for more information. The timeout value should be set per the application needs and should also ensure that one of the on-chip clock resources is driving the RTC. Exit from F\*F mode can also be achieved by the Cortex-M3 processor by setting the "Wakeup\_set" bit in the RTC control register that results in assertion of the RTC wakeup interrupt. The RTC wakeup interrupt is routed to the System Controller, fabric, and Cortex-M3 processor nested vectored interrupt controller (NVIC). Refer to the "Hardware Implementation" section on page 6 for more information.

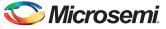

# **Hardware Implementation**

The hardware implementation involves configuring the MSS and the necessary F\*F settings. The FIC\_0, MMUART\_1, and RTC are enabled using the MSS configurator. The design example consists of MSS, a counter, SRAM wrapper logic, IP cores (CoreAHBLite, CoreAHBT0APB3, and CoreAPB3), and FCCC, as shown in Figure 3. The IP cores along with the SRAM wrapper are used to initialize the fabric SRAM by moving data from the eNVM to the fabric SRAM through FIC\_0 AHB master interface. A Data Storage client is defined in the eNVM with the data to be written to the SRAM. This is used to demonstrate the state of the fabric SRAM content after exiting from F\*F. Refer to the

AC392: SmartFusion2 SoC FPGA SRAM Initialization from eNVM for more information on how to use the eNVM to initialize fabric SRAMs.

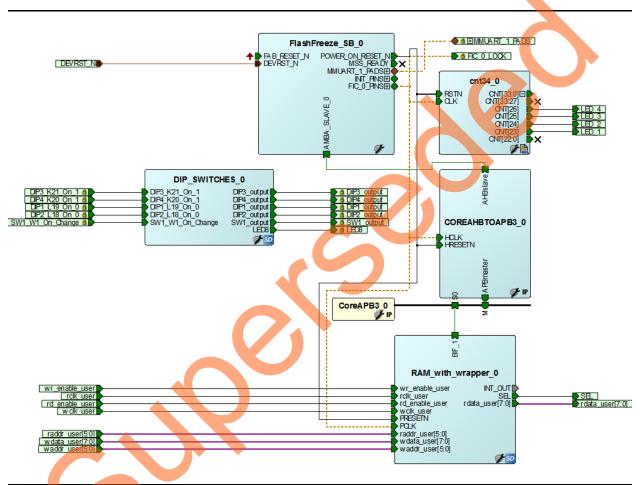

Figure 3 • Top-Level Hardware Design

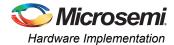

The FIC\_0 interface is configured part of the System Builder as AHBL master interface, as shown in Figure 4.

| MSS To FPGA Fabric Interfac | te                   |
|-----------------------------|----------------------|
| Interface Type              | AHBLite 👻            |
| Use Master Interface        |                      |
| Use Slave Interface         |                      |
| Advanced AHBLite Options    |                      |
| Use Bypass Mode (AHBLite o  | only)                |
| Expose Master Identity Port |                      |
| FPGA Fabric Address Region  | is (MSS Master View) |
|                             | FIC32_0 FIC32_1      |
| Fabric Region 0 (0x3000000  | 0 - 0x3FFFFFFF) 💿 💿  |
| Fabric Region 1 (0x5000000  | 0 - 0x5FFFFFFF) 💿  🚫 |
| Fabric Region 2 (0x7000000  | 0 - 0x7FFFFFFF) 💿 💦  |
| E-h-i- Di D (0-0000000      | 0 - 0x8FFFFFFF)      |
| Fabric Region 3 (0x800000   |                      |

#### Figure 4 • FIC\_0 AHBL Master Interface Configuration

The RTC block is enabled and is clocked from the internal 1 MHz RC oscillator. This option is selected in the Libero SoC during the hardware design flow. **Enable WakeUp interrupt to Cortex-M3** is selected, as shown in Figure 5.

|   | Configuring RTC (MSS_RTC - 1.0.100)                                                                    |
|---|----------------------------------------------------------------------------------------------------|
| 9 | WakeUp Interrupt<br>Enable WakeUp interrupt to Cortex-M3 📝<br>Enable WakeUp interrupt to FPGA Fabric 🥅 |
|   | RTC_MATCH<br>Expose RTC_MATCH port to FPGA Fabric                                                      |
|   | Help  Cancel                                                                                           |

Figure 5 • RTC Configuration

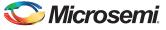

The MSS\_CCC clock source is sourced from the FCCC through the CLK\_BASE port. The FCCC is configured to provide the 100 MHz clock using GL0. The FCCC reference clock is sourced from the On-chip 25/50 MHz RC Oscillator. Figure 6 shows the system clocks configurations for the M3\_CLK, APB\_1\_CLK, and FIC\_0\_CLK clock settings.

|                                                   |                  |        |          | <b>C</b> - | nfia  |
|---------------------------------------------------|------------------|--------|----------|------------|-------|
|                                                   |                  |        |          | u          | onfig |
| ock Fabric CCC                                    | Chip Oscillators |        |          |            |       |
| ystem Clock                                       |                  |        |          |            | -     |
| 50.0                                              | MHz              |        |          |            |       |
| On-chip 25/50 MHz RC                              | Oscillator       |        | <b>_</b> |            |       |
| Cortex-M3 and MSS Mai                             | n Clock          |        |          |            |       |
| M3_CLK                                            | =                | 100.00 | MHz 10   | 0.000      |       |
| _                                                 |                  |        |          |            |       |
| MDDR Clocks                                       |                  |        |          |            |       |
|                                                   | = M3 CLK *       | 1      |          |            |       |
| MDDR_CLK                                          |                  |        |          | <b>J</b>   |       |
| DDR/SMC_FIC_CLK                                   |                  |        | 2        |            |       |
| MDDR_CLK<br>DDR/SMC_FIC_CLK<br>MSS APB_0/1 Clocks | = MDDR_CLK /     |        | 2        |            |       |
| MDDR_CLK<br>DDR/SMC_FIC_CLK                       |                  |        | 10       | 0.000      |       |
| MDDR_CLK<br>DDR/SMC_FIC_CLK<br>MSS APB_0/1 Clocks | = MDDR_CLK /     |        |          | 0.000      |       |

Figure 6 • MSS CCC System Builder System Clocks Configurations

The standby clock source for the MSS in F\*F mode and the state of the SRAMs (uRAM and LSRAM) during F\*F mode are configured using the Flash\*Freeze Hardware Settings dialog in the Libero SoC software, as shown in Figure 7. For some peripherals that can remain active (such as SPI or MMUART), a higher MSS clock frequency (for example, MMUART to meet the baud rate) might be required. Following are the MSS clock source options that are available to be used during F\*F mode:

- On-chip 1 MHz RC oscillator
  - On-chip 50 MHz RC oscillator

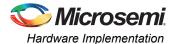

| Flash Freeze Hardware Settings |                              |  |  |  |
|--------------------------------|------------------------------|--|--|--|
| uRAM/LSRAM State               | Suspend                      |  |  |  |
| MSS Clock Source               | On-chip 50 MHz RC Oscillator |  |  |  |
|                                |                              |  |  |  |
| Help                           | OK Cancel                    |  |  |  |
| - nop                          | Cancer                       |  |  |  |

#### Figure 7 • Flash\*Freeze Hardware Settings Dialog Box

The I/Os F\*F exit mechanism is specified using the Low Power Exit setting in the I/O Constraints Editor in the Libero SoC, as shown in Figure 8.

Note:

- The I/O available in F\*F option applies only to I/Os allocated to the MSS peripherals.
- When I/Os are set to be available during F\*F mode, the I/O state in F\*F option does not apply.
- Only inputs or bidirectional I/Os participate in signature/activity F\*F exit. This means that the Low Power Exit options are available to be set on inputs and/or bidirectional I/Os only.

| Port Name 💌       | Pin Number 💌 | Resistor Pull 💌 | I/O available in Flash*Freeze mode 💌 | Low Power Exit |
|-------------------|--------------|-----------------|--------------------------------------|----------------|
| DIP1_L19_On_0     | L19          | Up              | No                                   | Wake_On_0      |
| DIP2_L18_On_0     | L18          | Up              | No                                   | Wake_On_0      |
| DIP3_K21_On_1     | K21          | Down            | No                                   | Wake_On_1      |
| DIP4_K20_On_1     | K20          | Down            | No                                   | Wake_On_1      |
| SW1_L20_On_Change | L20          | None            | No                                   | Wake_On_Change |
| MMUART_1_TXD      | H19          | None            | Yes                                  |                |
| MMUART_1_RXD      | G18          | None            | Yes                                  | Off            |
| 1                 |              |                 |                                      |                |

#### Figure 8 • Specifying I/O State and Functionality Options Using I/O Editor

The F\*F exit behavior of input I/Os (DIP1-4) and SW1 are configured using the I/O Editor in the Libero SoC, as shown in Figure 8. The DIP switches to package pin assignments are shown in Table 3.

| Input DIP Switch and SW1 | Package Pin |
|--------------------------|-------------|
| DIP1                     | L19         |
| DIP2                     | L18         |
| DIP3                     | K21         |
| DIP4                     | K20         |
| SW1                      | L20         |

The MMUART\_1 is used to read and write to the HyperTerminal window and the RXD and TXD ports are configured using the I/O Constraints Editor to be available during F\*F mode, as shown in Figure 9 on page 10.

Note: The "I/O available in F\*F mode" is available only on the I/Os allocated to the MSS peripherals.

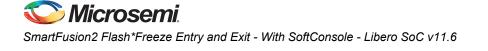

| Po | rts Package Pins Package Viewer |             |              | L        |                                      |                  |
|----|---------------------------------|-------------|--------------|----------|--------------------------------------|------------------|
|    | Port Name 💌                     | Direction 💌 | Pin Number 💌 | Locked 💌 | I/O available in Flash*Freeze mode 💌 | Low Power Exit 💌 |
| 16 | MMUART_1_RXD                    | Input       | G18          |          | Yes                                  | Off              |
| 17 | MMUART_1_TXD                    | Output      | H19          |          | Yes                                  |                  |

Figure 9 • Configuring MMUART\_1 Ports to be Available During F\*F

# **Software Implementation**

The SmartFusion2 MSS System Services software driver provides a set of functions to access different System Services that the System Controller performs in conjunction with the communication block (COMM\_BLK) that is part of the MSS. One of these services is to request the SmartFusion2 device to enter F\*F mode. Figure 10 shows the System Services driver. Refer to the SmartFusion2 MSS System Services Driver User Guide for more information.

Right-click **SmartFusion2\_MSS\_System\_Services\_Driver\_UG** to access the user guide, as shown in Figure 10.

| Image: Signed Function 2_CMSIS_0       SmartFusion2_CMSIS       2.2.101 •       FlashFreeze_sB_MSS         Image: Signed Function 2_MSS_HPDMA_Driver_0       SmartFusion2_MSS_HPDMA_Driver       2.1.101 •       FlashFreeze_sB_MSS         Image: Signed Function 2_MSS_MMUART_Driver_0       SmartFusion2_MSS_MMUART_Driver       2.0.101       FlashFreeze_sB_MSS         Image: Signed Function 2_MSS_MMUART_Driver_0       SmartFusion2_MSS_MMUART_Driver       2.0.101       FlashFreeze_sB_MSS         Image: Signed Function 2_MSS_NVM_Driver_0       SmartFusion2_MSS_NVM_Driver       2.3.100 •       FlashFreeze_sB_MSS                                                                                                    |                |
|----------------------------------------------------------------------------------------------------|----------------|
| Image: Signed Function 2, CMSIS_0       SmartFusion2_CMSIS       2.2.101 •       FlashFreeze_SB_MSS         Image: Signed Function 2, MSS_HPDMA_Driver_0       SmartFusion2_MSS_HPDMA_Driver       2.1.101 •       FlashFreeze_SB_MSS         Image: Signed Function 2, MSS_MMUART_Driver_0       SmartFusion2_MSS_MMUART_Driver       2.0.101       FlashFreeze_SB_MSS         Image: Signed Function 2, MSS_MMUART_Driver_0       SmartFusion2_MSS_MMUART_Driver       2.0.101       FlashFreeze_SB_MSS         Image: Signed Function 2, MSS_NVM_Driver_0       SmartFusion2_MSS_NVM_Driver       2.3.100 •       FlashFreeze_SB_MSS         Image: Signed Function 2, MSS_RTC_Driver_0       SmartFusion2_MSS_RTC_Driver       2.1.102 •       FlashFreeze_SB_MSS         Image: Signed Function 2, MSS_System_Services_Driver_0       SmartFusion2_MSS_System_Services_Driver       2.1.100 •       FlashFreeze_SB_MSS         Image: Signed Function 2, MSS_System_Dervices_Driver_0       SmartFusion2_MSS_System_Services_Driver       2.1.100 •       FlashFreeze_SB_MSS         Image: Signed Function 2, MSS_System_Dervices_Driver       Signed Fusion2_MSS_Timer_Driver       2.1.100 •       FlashFreeze_SB_MSS                                                                                                    |                |
| 2       Image: SmartFusion2_MSS_HPDMA_Driver_0       SmartFusion2_MSS_HPDMA_Driver       2.1.101        FlashFreeze_S8_MSS         3       Image: SmartFusion2_MSS_MMUART_Driver_0       SmartFusion2_MSS_MMUART_Driver       2.0.101       FlashFreeze_S8_MSS         4       Image: SmartFusion2_MSS_NVM_Driver_0       SmartFusion2_MSS_NVM_Driver       2.3.100        FlashFreeze_S8_MSS         5       Image: SmartFusion2_MSS_STC_Driver_0       SmartFusion2_MSS_RTC_Driver       2.1.102        FlashFreeze_S8_MSS         5       Image: SmartFusion2_MSS_System_Services_Driver_0       SmartFusion2_MSS_System_Services_Driver       2.1.102        FlashFreeze_S8_MSS         6       Image: SmartFusion2_MSS_System_Services_Driver_0       SmartFusion2_MSS_TIME_Driver       2.1.100        FlashFreeze_S8_MSS         7       Image: SmartFusion2_MSS_System_Distribution2_MSS_Timer_Driver       2.1.100        FlashFreeze_S8_MSS                                                                                                    | dware Instance |
| Image: Signet Fusion 2_MSS_MMUART_Driver_0       SmartFusion 2_MSS_MMUART_Driver       2.0.101       FlashFreeze_SB_MSS:MM         Image: Signet Fusion 2_MSS_NVM_Driver_0       SmartFusion 2_MSS_NVM_Driver       2.3.100       FlashFreeze_SB_MSS         Image: Signet Fusion 2_MSS_NVM_Driver_0       SmartFusion 2_MSS_NVM_Driver       2.3.100       FlashFreeze_SB_MSS         Image: Signet Fusion 2_MSS_NVM_Driver_0       SmartFusion 2_MSS_RTC_Driver       2.1.102       FlashFreeze_SB_MSS         Image: Signet Fusion 2_MSS_System_Services_Driver       SmartFusion 2_MSS_System_Services_Driver       Signet Fusion 2_MSS_System_Services_Driver       FlashFreeze_SB_MSS         Image: Signet Fusion 2_MSS_System_Services_Driver       Signet Fusion 2_MSS_System_Services_Driver       FlashFreeze_SB_MSS         Image: Signet Fusion 2_MSS_System_Services_Driver       Signet Fusion 2_MSS_System_Services_Driver       FlashFreeze_SB_MSS         Image: Signet Fusion 2_MSS_System_Services_Driver       Signet Fusion 2_MSS_System_Services_Driver       FlashFreeze_SB_MSS         Image: Signet Fusion 2_MSS_Signet Signet Fusion 2_MSS_Signet Signet Fusion 2_MSS_Signet Signet Sig |                |
| 4       Image: SmartFusion2_MSS_NVM_Driver_0       SmartFusion2_MSS_NVM_Driver       2.3.100 V       FlashFreeze_SB_MSS         5       Image: SmartFusion2_MSS_RTC_Driver_0       SmartFusion2_MSS_RTC_Driver       2.1.102 V       FlashFreeze_SB_MSS         6       Image: SmartFusion2_MSS_System_Services_Driver_0       SmartFusion2_MSS_System_Services_Driver       2.1.102 V       FlashFreeze_SB_MSS         7       Image: SmartFusion2_MSS_System_Services_Driver       Disable Generation       SmartFusion2_MSS_Timer_Driver       2.1.100 V       FlashFreeze_SB_MSS                                                                                                    |                |
| 5     Image: SmartFusion2_MSS_RTC_Driver_0     SmartFusion2_MSS_RTC_Driver     2.1.102      FlashFreeze_S8_MSS:RTC       6     Image: SmartFusion2_MSS_System_Services_Driver_0     SmartFusion2_MSS_System_Services_Driver     2.1.102      FlashFreeze_S8_MSS:RTC       7     Image: SmartFusion2_MSS_System_Services_Driver_0     SmartFusion2_MSS_System_Services_Driver     2.1.100      FlashFreeze_S8_MSS       7     Image: SmartFusion2_MSS_System_Services_Driver     2.1.100      FlashFreeze_S8_MSS                                                                                                    | ART_1          |
| 6     Image: SmartFusion2_MSS_System_Services_Driver     0     SmartFusion2_MSS_System_Services_Driver     261/04 -     FlashFreeze_S8_MSS       7     Image: SmartFusion2_MSS_System_Disable Generation     SmartFusion2_MSS_Timer_Driver     2.1.100 -     FlashFreeze_S8_MSS                                                                                                    |                |
| 7                                                                                                    |                |
|                                                                                                    |                |
| Show Details                                                                                                    |                |
|                                                                                                    |                |
| Open Documentation SmartFusion2_MSS_System_Services_Driver_RN.pdf                                                                                                    |                |
| Generate Sample Project  SmartFusion2_MSS_System_Services_Driver_UG.pdf                                                                                                    |                |

Figure 10 • System Services Firmware Driver

The following drivers and APIs are used in the example design to configure different aspects of the design.

MSS\_SYS\_init(sys\_services\_event\_handler);

The System Services driver is initialized through a call to the MSS\_SYS\_init() function. The MSS\_SYS\_init() function must be called before any other System Service driver functions are called.

MSS SYS flash freeze(options);

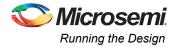

The function requests the SmartFusion2 device to enter F\*F mode. The options parameter can be used to power-down different parts of SmartFusion2, as shown in Table 4.

 Table 4 • F\*F Request Function Options Descriptions

| Options                  | Description                                                                                   |  |  |  |  |  |  |  |
|--------------------------|-----------------------------------------------------------------------------------------------|--|--|--|--|--|--|--|
| MSS_SYS_FPGA_POWER_DOWN  | MSS_SYS_flash_freeze() function should request the FPGA fabric to enter<br>Flash*Freeze mode. |  |  |  |  |  |  |  |
| MSS_SYS_ENVM0_POWER_DOWN | MSS_SYS_flash_freeze() function should request eNVM0 to enter<br>Flash*Freeze mode.           |  |  |  |  |  |  |  |
| MSS_SYS_ENVM1_POWER_DOWN | MSS_SYS_flash_freeze() function should request eNVM1 to enter<br>Flash*Freeze mode.           |  |  |  |  |  |  |  |
| MSS_SYS_MPLL_POWER_DOWN  | MSS_SYS_flash_freeze() function should request the MSS PLL to enter Flash*Freeze mode.        |  |  |  |  |  |  |  |

MSS\_RTC\_init(MSS\_RTC\_BINARY\_MODE, RTC\_PRESCALER);

MSS\_RTC\_set\_binary\_count\_alarm(FLASH\_FREEZE\_TIMEOUT, MSS\_RTC\_SINGLE\_SHOT\_ALARM);

Using firmware drivers, the RTC is configured as Binary Counter mode. The RTC prescaler value that is passed to the RTC driver initialization function needs to be modified to match the RTC clock source selected in the Libero SoC flow. This is done by modifying the value of the RTC\_PRESCALER defined at the top of "main.c".

/\* RTC\_PRESCALER value for 1 MHz clock.

\* In this demo, the RTC clock source is set to be 1 MHz. For different clock source settings, adjust the RTC PRESCALER accordingly \*/

#define RTC\_PRESCALER (1000000u - 1u)

```
nvm_access ();
```

The fabric SRAM is initialized through a call to the nym\_access() function. Before entering F\*F mode, the nym\_access() function is called to initialize the fabric SRAM based on data client that is specified into the eNVM.

SRAM read ();

Checking the fabric SRAM content after exiting from F\*F is done through a call to the SRAM\_read() function.

# **Running the Design**

The design example demonstrates the following options:

- Entering into F\*F mode
- Initializing the SRAM from eNVM
- Checking the content of the SRAM post F\*F based on whether the SRAM was put into Sleep or Suspend modes
- Exiting from F\*F by the means of RTC, I/O activity, or I/Os signature.

The design example is designed to run on the SmartFusion2 Security Evaluation Kit board. Refer to http://www.microsemi.com/products/fpga-soc/design-resources/dev-kits/smartfusion2/sf2-evaluation-kit for more detailed board information.

#### **Host PC to Board Connections**

- Connect the FlashPro4 programmer to the PROG HEADER J5 connector of the SmartFusion2 Security Evaluation Kit board.
- Connect one end of the USB mini-B (FTDI interface) cable to the J18 connector provided on the SmartFusion2 Security Evaluation Kit board. Connect the other end of the USB cable to the host PC.

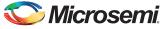

### **USB Driver Installation**

For serial terminal communication through FTDI mini USB cable, install the FTDI D2XX driver. The drivers and installation guide can be downloaded from www.microsemi.com/soc/documents/CDM 2.08.24 WHQL Certified.zip.

Ensure that the USB to UART bridge drivers are detected (can be verified in Device Manager in the system).

## Running the Design

The following steps describe how to run the design:

- 1. Connect the power supply to the J6 connector and connect the FlashPro Programmer.
- 2. Switch ON the power supply SW7.
  - a. Open the M2S\_FlashFreeze\_AN Libero project. Refer to "Appendix A: Design Files" on page 20.
  - b. Update the eNVM client memory file path. Refer to http://soc.microsemi.com/kb/article.aspx?id=SL5657 for more information.
- 3. Program the SmartFusion2 Security Evaluation Kit Board by selecting the Run PROGRAM Action from the Design Flow window or with the generated or provided \*.stp file (refer to "Appendix A: Design Files" on page 20) using FlashPro.
- 4. Invoke the SoftConsole v3.4 SP1 Integrated Design Environment (IDE).
- 5. Launch the SoftConsole v3.4 SP1 and specify the Workspace to point to the SoftConsole folder project where the Libero project is located, refer to Figure 11.

| sc Workspac                | ze Launcher                                                                                                    |
|----------------------------|----------------------------------------------------------------------------------------------------|
| Select a w                 | orkspace                                                                                                    |
| Microsemi S<br>Choose a we | SoftConsole IDE v3.4 stores your projects in a folder called a workspace.<br>orkspace folder to use for this session. |
|                            |                                                                                                    |
| Workspace:                 | Microsemi_prj\M2S_FlashFreeze_AN\SoftConsole\FlashFreeze_SB_MSS_CM3  Browse Browse                                    |
|                            |                                                                                                    |
| Use this a                 | s the default and do not ask again                                                                                    |
| C                          | OK Cancel                                                                                                    |
|                            |                                                                                                    |

Figure 11 • Specifying SoftConsole Workspace Location

- 6. Click OK.
- 7. In SoftConsole, click the Project Explorer tab and click the FlashFreeze SB MSS CM3 app folder.

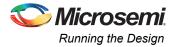

8. Verify the main code by double-clicking the **main.c** file as shown in Figure 12.

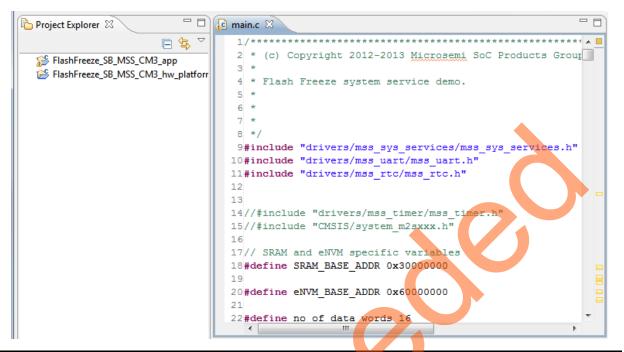

Figure 12 • Provided main.c Code

9. Select **Project > Clean** to perform a clean build as shown in Figure 13.

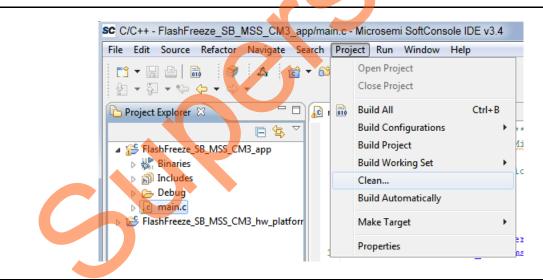

Figure 13 • Clean Project Build

- 10. Accept the default settings in the Clean dialog box and click OK.
- Note: Ensure that no errors are displayed throughout the design configuration and build flow
  - 11. Start HyperTerminal program with the baud rate set to 57600, 8 data bits, 1 stop bit, no parity, and no flow control. If the PC does not have HyperTerminal, use any free serial terminal emulation program, such as PuTTY or TeraTerm. Refer to the

*Configuring Serial Terminal Emulation Programs* tutorial for configuring HyperTerminal, Tera Term, and PuTTY.

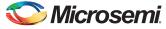

12. Launch the **Debugger**. Select **Debug Configurations** from the **Run** menu and click **Debug** as shown in Figure 14.

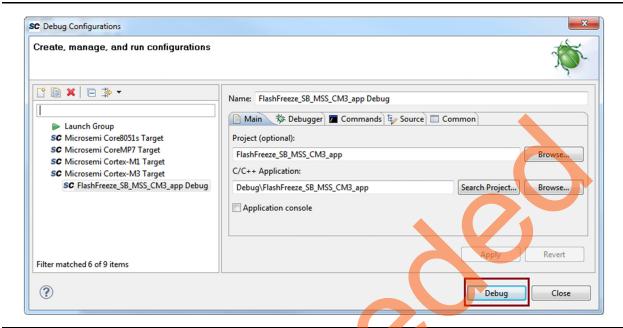

#### Figure 14 • Debug Configurations

When the debugger is run in SoftConsole, HyperTerminal window displays a message followed by a menu to enter a choice, as shown in Figure 15.

| 🐸 COM11:57600baud - Tera Term VT                                                                  |   |
|---------------------------------------------------------------------------------------------------|---|
| <u> </u>                                                                                          |   |
|                                                                                                   |   |
|                                                                                                   |   |
| ********** SmartFusion2 Flash*Freeze System Services Example ************************************ |   |
|                                                                                                   |   |
| This example project exercises the Flash*Freeze system services.                                  |   |
|                                                                                                   | - |
| **************************************                                                            |   |
| Enter your choice and press Enter                                                                 |   |
| 1. Flash*Freeze<br>2. Write to SRAM                                                               |   |
| 3. Read from SRAM                                                                                 |   |
| 4. RTC Wake-Up                                                                                    |   |
|                                                                                                   |   |
|                                                                                                   |   |
|                                                                                                   |   |
|                                                                                                   |   |
|                                                                                                   | - |
|                                                                                                   |   |

Figure 15 • Message with Menu Options

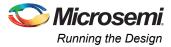

Table 5 shows a description summary of the results of each choice.

| Table 5 • | Menu | Options | Descriptions |
|-----------|------|---------|--------------|
| Tuble 0   | monu | options | Descriptions |

| Options | Description                                                                                                    |
|---------|----------------------------------------------------------------------------------------------------|
| 1       | When selecting this option, the SmartFusion2 device is put into F*F mode by powering down the FPGA fabric and MPLL.                                                                                                    |
| 2       | This option is to demonstrate the state of the SRAM after exiting from F*F mode depending on whether the "Sleep" or "Suspend" option is selected as the SRAM state during F*F. When selecting this option, the fabric SRAM is initialized from the eNVM.                                                                 |
| 3       | This option reads back from the fabric SRAM after the SmartFusion2 device exits from F*F mode. If the SRAM state is selected as "Suspend" during F*F mode, then the content before entering into F*F persists. If the state of the SRAM is selected as "Sleep", then the content of the SRAM is not retained during F*F. |
| 4       | Use this option to exit from F*F by generating an RTC interrupt.                                                                                                    |

#### Entering F\*F Mode and Using RTC to exit F\*F

The following steps describe how to enter and exit from F\*F mode:

- 1. Select **1** (Flash\*Freeze). This will put the device state into F\*F mode, as shown in Figure 16.
  - The LEDs on the board stop toggling, which indicates that the SmartFusion2 has entered into F\*F mode.

| 💆 COM11:57600baud - Tera Term VT                                                    |   |
|-------------------------------------------------------------------------------------|---|
| File Edit Setup Control Window Help                                                 |   |
| Requesting Flash*Freeze shutdown.                                                   | * |
| !!!!!!!!!!!!!!!!!!!!!!!!!!!!!!!!!!!!!!                                              |   |
| Flash*Freeze system service request success.<br>*********************************** |   |
|                                                                                     | - |

#### Figure 16 • Flash\*Freeze Shutdown

Select 4 (RTC Wake-Up). The RTC is initialized with an RTC\_PRESCALER value. The RTC counter is reset then the RTC is configured as Single Shot Alarm mode. The counter is then started. When the counter reaches its set value, an interrupt is triggered and the device wakes up from F\*F mode, as shown in Figure 17 on page 16.

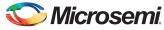

The LEDs on the board start toggling, which indicates that the SmartFusion2 exited from F\*F mode.

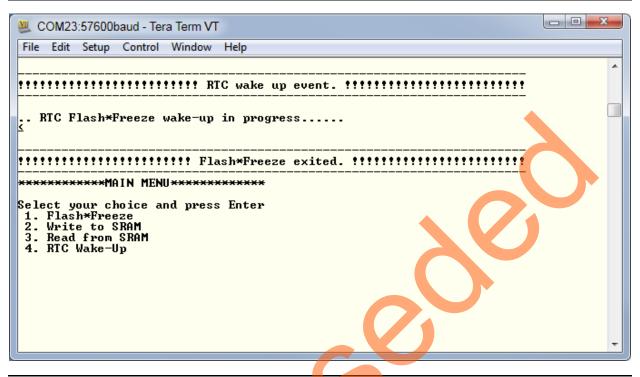

#### Figure 17 • RTC F\*F Exit Event

# Entering F\*F Mode and Using External I/O Activity (Wake\_On\_Change) to Exit F\*F Mode

The following steps demonstrate how to exit from F\*F using external I/O activity. The activity could be a change from 1-to-0 or a 0-to-1. This is set on per I/O basis in the I/O Editor by setting the Wake\_On\_Change attribute. For the purpose of this demo, SW1 (package pin W6) is used.

1. Select 1 (Flash\*Freeze). This puts the device into F\*F mode, as shown in Figure 16 on page 15. The LEDs on the board stop toggling, which indicates that the SmartFusion2 device entered into F\*F mode.

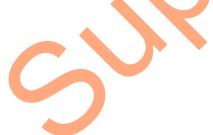

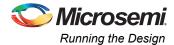

2. To wake up the device from F\*F mode, press **SW1** switch on the board. This indicates a change on L20 package pin I/O and wakes up the device from F\*F, as shown in Figure 18.

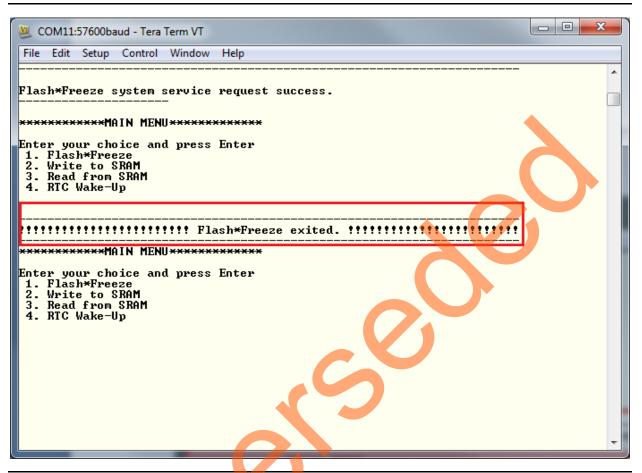

#### Figure 18 • I/O Activity F\*F Exit Event

# Entering F\*F Mode and Using External I/O Signature (Wake\_On\_1/Wake\_On\_0) to Exit F\*F Mode

The following steps demonstrate how to exit from F\*F using signature I/O matching. One or more I/Os can be configured to wake-up the device based on a change from 0- to-1 or 1- to-0 or a combination of both.

When more than one I/O is configured to participate in the signature wake-up, it is a logical **AND** of all I/Os. For the purpose of this demo, a set of DIP switches are used. Two DIP switches are configured as Wake\_On\_1 and two are configured as Wake\_On\_0. All four switches must meet the criteria for the device to exit F\*F mode.

- Select 1 (Flash\*Freeze). This puts the device into F\*F mode, as shown in Figure 16 on page 15. Note that the LEDs on the board stop toggling, which indicates that the SmartFusion2 entered into F\*F mode.
- To wake-up the device from F\*F mode, toggle DIP switches 1 and 2 to 0 position (ON) AND toggle DIP switches 3 and 4 to 1 position (OFF). Up on this setting, the device exits from F\*F mode.
- Note: The DIP switches combination setting in step 2 constantly keeps the device in active mode as that combination is configured to wake-up the device. Before proceeding to the next step, ensure that the combination setting of the DIP switches is different than what is described in step 2.

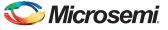

#### SRAM Content After Entering into F\*F Mode

This step demonstrates that the SRAM content is retained and not lost while the device is in F\*F mode. The SRAM is set to be in "Suspend" mode during F\*F. Refer to "Hardware Implementation" section on page 6 for more information.

1. Select **2** (Write to SRAM). This step reads from the eNVM and writes to the SRAM, as shown in Figure 19.

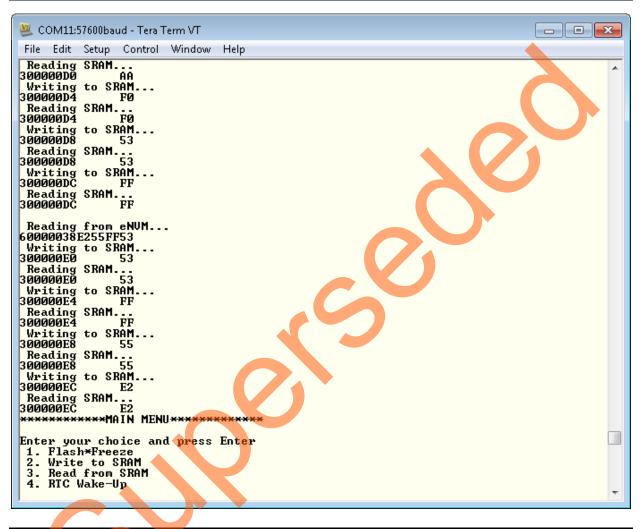

#### Figure 19 • Reading from eNVM and Writing to SRAM

- Select 1 (Flash\*Freeze). This puts the device into F\*F mode, as shown in Figure 16 on page 15. Note that the LEDs on the board stop toggling, which indicates that the SmartFusion2 entered into F\*F mode.
- 3. Select 4 (RTC Wake-Up) to exit from F\*F mode.
- 4. Select 3 (Read from SRAM) to read the SRAM content after the device exits from F\*F mode. In this design, the SRAM is set for "Suspend" mode during F\*F mode so the content of the SRAM is retained. Thus when reading the SRAM content after F\*F exit, it is the same data that is stored into the SRAM before entering into F\*F mode, as shown in Figure 20 on page 19.

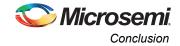

| 🧶 сом11:                                            | 57600ba               | ud - Tera T         | erm VT              |        |   |                            |              | x |
|-----------------------------------------------------|-----------------------|---------------------|---------------------|--------|---|----------------------------|--------------|---|
| File Edit                                           | Setup                 | Control             | Window              | Help   |   |                            |              |   |
| <br>Reading<br>30000000                             |                       |                     |                     |        |   |                            |              | * |
| Reading<br>30000004<br>                             | SRAM                  | FØ                  |                     |        |   |                            | •            |   |
| Reading<br>30000008<br>                             | SRAM                  | 53                  |                     |        |   |                            |              |   |
| Reading<br>300000DC<br>                             | SRAM                  | FF                  |                     |        |   |                            | $\mathbf{O}$ |   |
| Reading<br>300000E0<br>                             | SRAM                  | 53                  |                     |        |   | <br>$\boldsymbol{\lambda}$ |              |   |
| Reading<br>300000E4<br>                             | SRAM                  | FF                  |                     |        |   |                            |              |   |
| Reading<br>300000E8                                 | S RAM                 | 55                  |                     |        |   |                            |              |   |
| Reading<br>300000EC                                 | SRAM                  | E2                  |                     |        | C |                            |              |   |
| ******                                              | ××××M                 | AIN MEN             | J <del>××××××</del> | ****** |   |                            |              |   |
| Enter yo<br>1. Flas<br>2. Writ<br>3. Read<br>4. RTC | h*Fre<br>e to<br>from | eze<br>Sram<br>Sram | d press             | Enter  |   |                            |              | - |
| -                                                   |                       |                     |                     |        |   |                            |              |   |

#### Figure 20 • Reading SRAM Content After F\*F

The data read from the SRAM at a particular address is the same data that is written into the SRAM before entering into F\*F mode.

# Conclusion

This application note describes how to set the SmartFusion2 device into F\*F mode using System Services. It shows the different options that can be used to wake-up the SmartFusion2 device from F\*F mode. It also shows how to set different hardware behavior during F\*F at design time, and demonstrates the effect of F\*F on the fabric SRAM content depending on the user defined F\*F hardware settings in the Libero SoC.

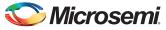

# **Appendix A: Design Files**

The design files can be downloaded from the Microsemi SoC Products Group website:

http://soc.microsemi.com/download/rsc/?f=m2s\_ac400\_flashfreeze\_liberov11p6\_df

The design file consists of Libero SoC Verilog project, SoftConsole software project, and programming files (\*.stp) for SmartFusion2 Security Evaluation Kit board. Refer to the <code>Readme.txt</code> file included in the design file for the directory structure and description.

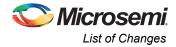

# List of Changes

3

| Revision*                      | Changes                                                                                                    | Page |
|--------------------------------|----------------------------------------------------------------------------------------------------|------|
| Revision 4<br>(November 2015)  | Updated the document for Libero SoC v11.6 software release (SAR 68370).                                                 | NA   |
| Revision 3<br>(January 2015)   | Updated the document for Libero SoC v11.5 software release (SAR 62938).                                                 | NA   |
| Revision 2<br>(September 2014) | Updated the document for Libero SoC v11.4 software release and targeting the SmartFusion2 Evaluation Board (SAR 59063). | NA   |
| Revision 1<br>(January 2014)   | Updated the document for Libero SoC v 11.2 software release (SAR 53247).                                                | NA   |
| Revision 0<br>(May 2013)       | Initial Release.                                                                                                    | NA   |
|                                |                                                                                                    |      |

The following table lists important changes that were made in each revision of the document.

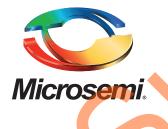

Microsemi Corporate Headquarters One Enterprise, Aliso Viejo, CA 92656 USA

Within the USA: +1 (800) 713-4113 Outside the USA: +1 (949) 380-6100 Sales: +1 (949) 380-6136 Fax: +1 (949) 215-4996

E-mail: sales.support@microsemi.com

© 2015 Microsemi Corporation. All rights reserved. Microsemi and the Microsemi logo are trademarks of Microsemi Corporation. All other trademarks and service marks are the property of their respective owners.

Microsemi Corporation (Nasdaq: MSCC) offers a comprehensive portfolio of semiconductor and system solutions for communications, defense & security, aerospace and industrial markets. Products include high-performance and radiation-hardened analog mixed-signal integrated circuits, FPGAs, SoCs and ASICs; power management products; timing and synchronization devices and precise time solutions, setting the world's standard for time; voice processing devices; RF solutions; discrete components; security technologies and scalable anti-tamper products; Ethernet solutions; Power-over-Ethernet ICs and midspans; as well as custom design capabilities and services. Microsemi is headquartered in Aliso Viejo, Calif., and has approximately 3,600 employees globally. Learn more at **www.microsemi.com**.

Microsemi makes no warranty, representation, or guarantee regarding the information contained herein or the suitability of its products and services for any particular purpose, nor does Microsemi assume any liability whatsoever arising out of the application or use of any product or circuit. The products sold hereunder and any other products sold by Microsemi have been subject to limited testing and should not be used in conjunction with mission-critical equipment or applications. Any performance specifications are believed to be reliable but are not verified, and Buyer must conduct and complete all performance and other testing of the products, alone and together with, or installed in, any end-products. Buyer shall not rely on any data and performance specifications or parameters provided by Microsemi. It is the Buyer's responsibility to independently determine suitability of any products and to test and verify the same. The information provided by Microsemi hereunder is provided "as is, where is" and with all faults, and the entire risk associated with such information is entirely with the Buyer. Microsemi does not grant, explicitly or implicitly, to any party any patent rights, licenses, or any other IP rights, whether with regard to such information itself or anything described by such information. Information provided in this document is proprietary to Microsemi, and Microsemi reserves the right to make any changes to the information in this document or to any products and services at any time without notice.